# **Commission & Reporting Module: Getting Started**

#### **SUMMARY**

Learn how to activate Paperless Pipeline's Commission Module.

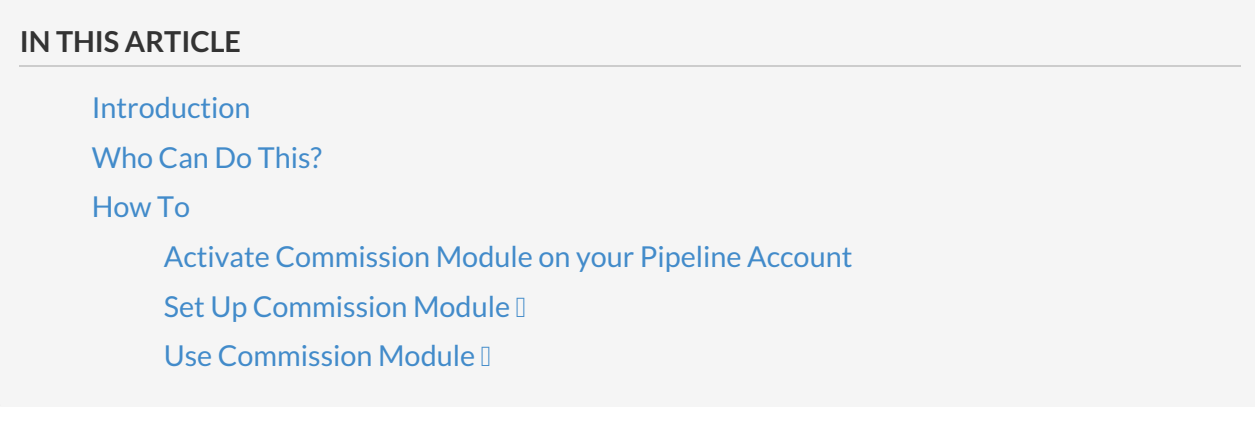

## **Introduction**

The Commission Module is an add-on module within Paperless Pipeline that allows you to calculate agent & broker commissions, generate financial and production reports, give agents access to commission statements and reports, and more. Activate a free trial of the Commission Module to see if it meets your office's needs.

Learn more about Pipeline's [Commission](http://www.paperlesspipeline.com/reporting) Module here →

### **Who Can Do This?**

Only [master](http://help.paperlesspipeline.com/help/master-admin-permissions) admins can activate and set up Commission Module.

### **How To**

**Activate Commission Module on your Pipeline Account**

To activate Commission Module:

**Go to Admin / [Settings](https://app.paperlesspipeline.com/co/admin/)** by clicking your name in the upper right corner, then [Admin / 1 Settings].

2 **From the** *Add-On Modules* **section of the left menu, select [Commission Module].**

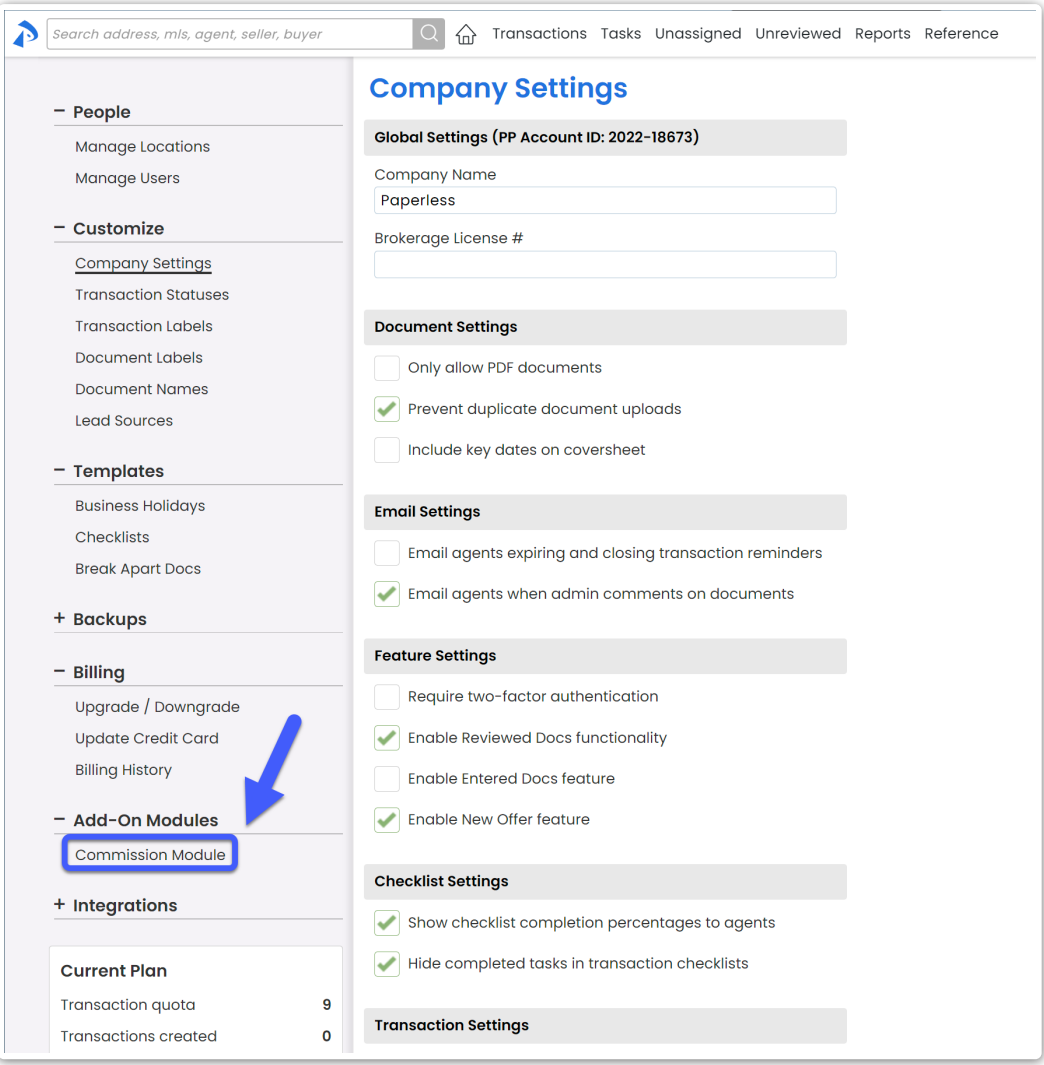

# **Click [Start free trial →].**

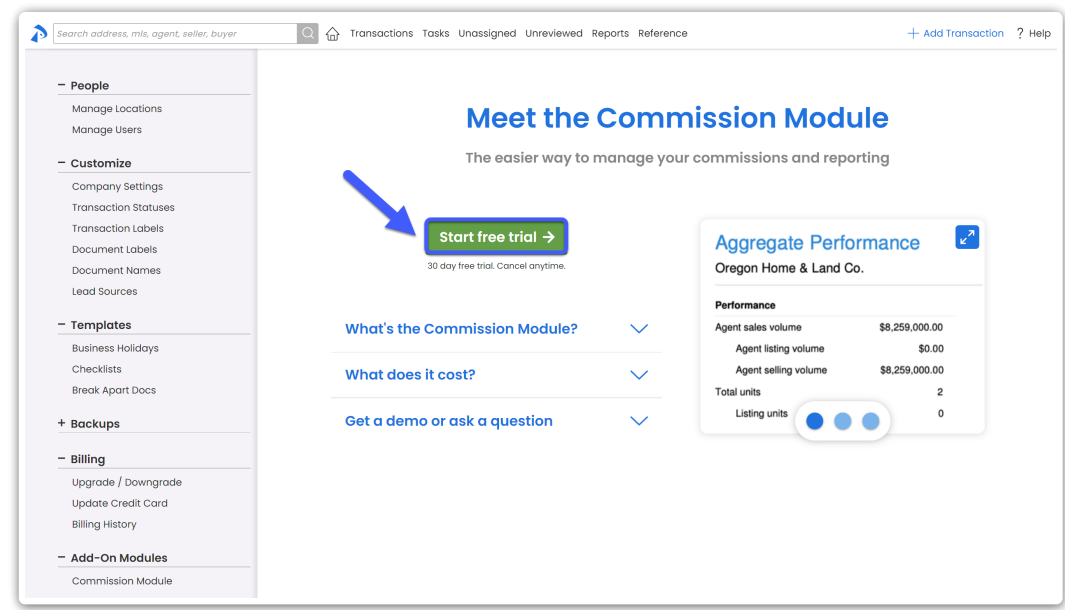

**Click [Activate]**to start a free 30-day trial of the Commission Module.

5 Set up and use Commission Module (learn more below).

 $\mathfrak f$  y $\dot{\rm o}$ u've already utilized a free trial period of the Commission Module, you can still activate the module by clicking [Add the commission module  $\rightarrow$ ].

 $\psi$  must be a master admin on your company's account to activate the Commission Module.

#### **Set Up Commission Module**

This video will walk you through setting up [Commission](http://help.paperlesspipeline.com/help/set-up-commission-module) Module from beginning to end Learn how to Set Up Commission Module here →

#### **15:36**

- If you do not see the option to Manage Commissions on a transaction, make sure you:
	- $\bullet$   $\cong$  fre a [master](http://help.paperlesspipeline.com/help/master-admin-permissions) admin or have admin-level financial permissions
	- have at least one *In-house Agent*(that is not an*Assistant*) is added to the transaction
	- have activated Commission Module (as described above).
	- have set up*Commission & CDA Settings* for the [transaction's](http://help.paperlesspipeline.com/help/set-up-commission-module)*Location*. Learn how to Set Up Commission & CDA Settings →